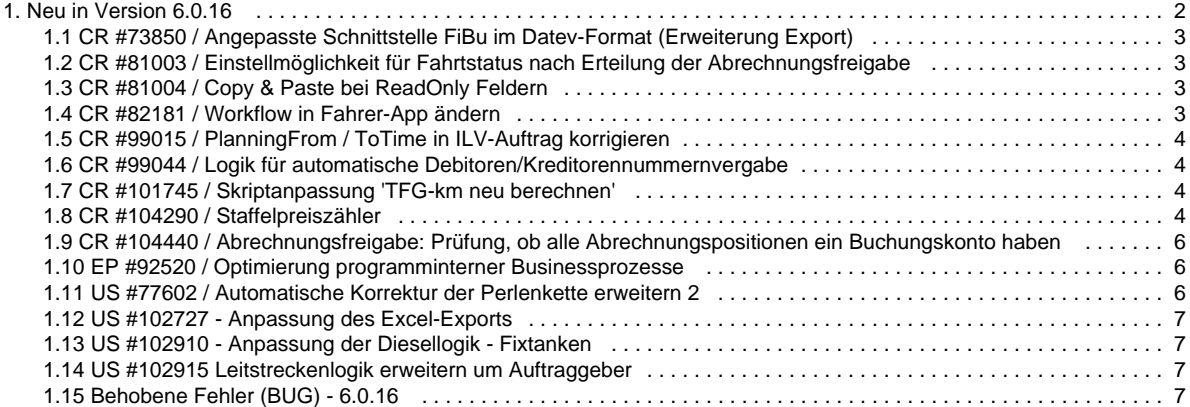

# <span id="page-1-0"></span>Neu in Version 6.0.16

Im nachfolgenden finden Sie eine Übersicht alle Änderungen und Neuerungen in der Version **6.0.16**.

Sollten Sie Fragen zu Inhalt oder Funktionsweise einzelner Menüs oder Funktionen haben, so senden Sie uns bitte eine E-Mail an su pport@cargosupport.de. Unser Support-Team wird sich dann mit Ihnen in Verbindung setzen.

## **Inhalte**

```
1. cargo support [dispo]
        1.1. Allgemein
        1.2. Auftrag
        1.3. Abrechnung
        1.4. Vorgaben
        1.5. Einstellungen
        1.6. Schnittstellen
        1.7. Sonstiges
2. Zusatzmodule
        2.1. cargo support [routenplan]
        2.2. cargo support [mobil]
3. Behobene Fehler (BUG)
```
## <span id="page-1-1"></span>**1. cargo support [dispo]**

### <span id="page-1-2"></span>**1.1. Allgemein**

[EP #92520 / Optimierung programminterner Businessprozesse](#page-5-1)

### <span id="page-1-3"></span>**1.2. Auftrag**

[CR #99015 / PlanningFrom / ToTime in ILV-Auftrag korrigieren](#page-3-0)

### <span id="page-1-4"></span>**1.3. Abrechnung**

- [CR #104290 / Staffelpreiszähler](#page-3-3)
- [CR #104440 / Abrechnungsfreigabe: Prüfung, ob alle Abrechnungspositionen ein Buchungskonto haben](#page-5-0)
- [CR #81003 / Einstellmöglichkeit für Fahrtstatus nach Erteilung der Abrechnungsfreigabe](#page-2-1)

### <span id="page-1-5"></span>**1.4. Vorgaben**

- [US #102910 Anpassung der Diesellogik Fixtanken](#page-6-1)
- [US #102915 Leitstreckenlogik erweitern um Auftraggeber](#page-6-2)

### <span id="page-1-6"></span>**1.5. Einstellungen**

- [CR #73850 / Angepasste Schnittstelle FiBu im Datev-Format \(Erweiterung Export\)](#page-2-0)
- [CR #99044 / Logik für automatische Debitoren/Kreditorennummernvergabe](#page-3-1)

### <span id="page-1-7"></span>**1.6. Schnittstellen**

[US #102727 - Anpassung des Excel-Exports](#page-6-0)

### <span id="page-1-8"></span>**1.7. Sonstiges**

- [CR #101745 / Skriptanpassung 'TFG-km neu berechnen'](#page-3-2)
- [CR #81004 / Copy & Paste bei ReadOnly Feldern](#page-2-2)

### <span id="page-1-9"></span>**2. Zusatzmodule**

### <span id="page-1-10"></span>**2.1. cargo support [routenplan]**

<span id="page-1-11"></span>[US #77602 / Automatische Korrektur der Perlenkette erweitern 2](#page-5-2)

### **2.2. cargo support [mobil]**

[CR #82181 / Workflow in Fahrer-App ändern](#page-2-3)

## <span id="page-2-4"></span>**3. Behobene Fehler (BUG)**

[=> Übersicht aller Bugs](#page-6-3)

# <span id="page-2-0"></span>CR #73850 / Angepasste Schnittstelle FiBu im Datev-Format (Erweiterung Export)

Erweiterung der Auswahl des DATEV-Buchungstextes:

Unter "**Einstellungen > Mandanten > Buchhaltung > Buchhaltung / Datenexport**" kann im "DATEV Buchungstext" zusätzlich folgendes Format ausgewählt werden:

"Kürzel Abrechnungsart": "ISO-kurz 1.B" --> "ISO-kurz letzter E" – "ISO-kurz Rechnungsempfängerland" - "Leistungsdatum Abrechnungsblock"

Folgende Kürzel für die Abrechnungsarten werden verwendet:

Ausgangsrechnung = AR Ausgangsgutschrift = AG Eingangsrechnung = ER Eingangsgutschrift = EG

Beispiel: AR: IT--> PL – DE – 22.12.2014

## <span id="page-2-1"></span>US #97517 CR #81003 / Einstellmöglichkeit für Fahrtstatus nach Erteilung der Abrechnungsfreigabe

Wenn alle Abrechnungsblöcke einer disponierten Fahrt zur Abrechnung freigegeben wurden, kann der Fahrt-Status noch beliebig geändert werden. Die Fahrt kann auch bei erfolgter Abrechnungsfreigabe dedisponiert werden. Möchte man die Fahrt erneut disponieren, so muss die Freigabe in allen Abrechnungsblöcken zurückgenommen werden.

US #86848

# <span id="page-2-2"></span>CR #81004 / Copy & Paste bei ReadOnly Feldern

Sämtliche Feldinhalte aus den Auftrags-, Fahrt- und Abrechnungsinhalten können nun per Copy & Paste in andere Felder kopiert werden. Das Feld, in das der entsprechende Text eingetragen werden soll, darf **kein Read-Only Feld** sein.

#### US #86849

# <span id="page-2-3"></span>CR #82181 / Workflow in Fahrer-App ändern

Ein kundenspezifischer Workflow in der Fahrer-App wurde wie folgt angepasst:

Änderung in den Details der Wegpunkte:

1.) In der Ansicht "**Ladung**" wird im Feld "**TurnIn/Out**" das Feld "**Freistellung**" aus dem Fahrt-Wegpunkt übertragen (statt wie bisher das Feld "Markierung").

2.) In der Ansicht "**Ladung**" wurde ein neues Feld "**Ladungsinhalt**" eingefügt, welches mit der **Markierung** aus dem Fahrt-Wegpunkt gefüllt wird. Das neue Feld wird in der Zeile unter dem Gewicht und anschließend mit einem Zeilenumbruch und Abstand zum Schiff platziert.

3.) In der Ansicht "**Ladung**" wurde ein neues Feld "**TR02 Nummer**" eingefügt, welches mit der **externen TR02-Nummer** (Spaltenbezeichnun g = externe Tournummer TR02 aus Datenbank) aus dem Fahrtwegpunkt gefüllt wird. Das neue Feld wird durch Zeilenumbruch getrennt unter der Freistellung eingefügt.

Weiterhin wurden Änderungen beim Rückmelden der Zeiten vorgenommen. Der Fahrer soll nur noch die unten aufgeführten Zeiten über

Eingabe zurückmelden müssen:

- zum Be-/Entladen gemeldet
- Beginn Ladetätigkeit
- $\bullet$ Ende Kundenbedienung

#### US #87280

# <span id="page-3-0"></span>CR #99015 / PlanningFrom / ToTime in ILV-Auftrag korrigieren

Sobald die Planzeiten der Wegpunkte (trips.Planningfromtime und trips.Planningtotime) in den Fahrten eines durch ILV erzeugten Auftrages sich verändern, werden diese in die Ursprungsfahrt zurückgeschrieben.

Hierbei wird die früheste Planzeit aller Fahrten des ILV Auftrages und die späteste Planzeit aller Fahrten des ILV Auftrages an die Ursprungsfahrt zurück übertragen und im Fahrt-Inhalt in den Feldern "**Planzeit** von" und "**Planzeit bis**" angezeigt.

#### <span id="page-3-1"></span>US #99016

## CR #99044 / Logik für automatische

## Debitoren/Kreditorennummernvergabe

In den Mandanteneinstellungen (Menü **Einstellungen > Mandanten**) kann man im Reiter **Nummernkreise** definieren, ob Debitorenund/oder Kreditorennummern für eine Adresse automatisch vergeben werden sollen.

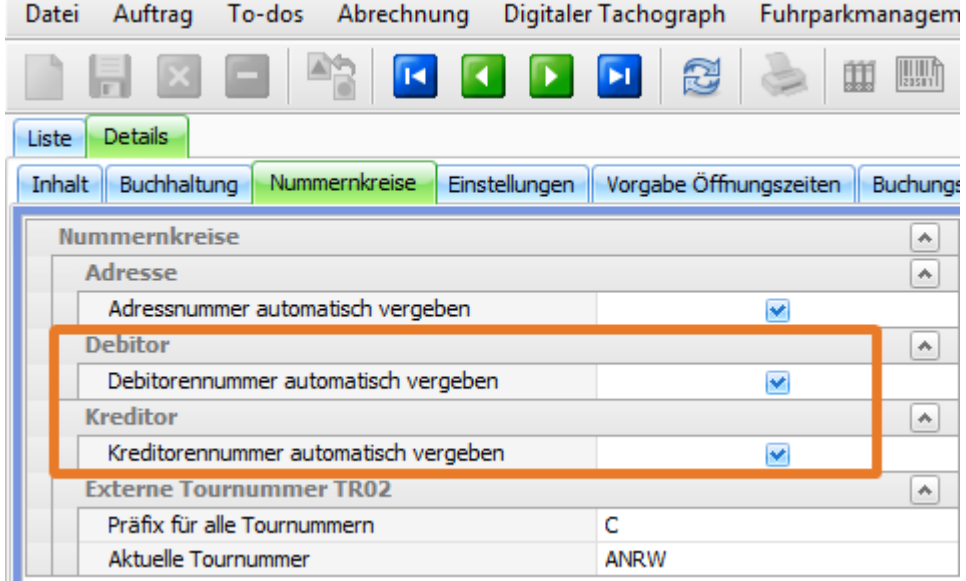

Die Vergabe der Debitoren- und Kreditorennummer erfolgt nun immer beim Speichern der Adresse. Hierbei wird geprüft, ob die Adresse als **Frachtführer** oder **Frachtzahler** gekennzeichnet ist.

Ist die Adresse als Frachtführer gekennzeichnet, wird die nächste Kreditorennummer gemäß Nummernkreis eingetragen und wenn die Adresse die Kennzeichnung als Frachtzahler besitzt, wird die Debitorennummer automatisch im Abrechnungsreiter der Adresse je Mandant angelegt. Zudem wird der Zähler in den Nummernkreisen hochgezählt.

#### <span id="page-3-2"></span>US #99045

# CR #101745 / Skriptanpassung 'TFG-km neu berechnen'

Ein kundenspezifisches Skript wurde dahingehend erweitert, dass die TFG-km, die im Auftrag aktualisiert werden, auch in die Fahrt(en) geschrieben werden und gleichzeitig die Fahrtabrechnung neu berechnet wird.

- nur bei Aufträgen mit Frachtzahler 'TFG'
- Fahrtstatus ist unerheblich
- die Aufträge/Fahrten dürfen noch nicht zur Abrechnung freigegeben bzw. abgerechnet sein

#### Hintergrund:

<span id="page-3-3"></span>Es ist so, dass häufig im Entfernungswerk der TFG (Transfracht) neue Strecken fehlen. Das System trägt nun richtigerweise im Auftrag 0,00 km ein. Wenn dann ein neues Entfernungswerk von der TFG importiert wird, muss ein manueller Anstoß mittels dem Skript erfolgen, dass die neuen km-Angaben aus dem Entfernungswerk holt und einsetzt. Da sowohl Auftrag wie Fahrt mit den gleichen km abgerechnet werden, wurde das Skript entsprechend erweitert.

# CR #104290 / Staffelpreiszähler

Unter **Vorgaben > Abrechnung > Staffelpreis** kann man definieren, unter welchen Kriterien ein Zähler für eine Preisstaffel im Aufträgen oder Fahrten verwendet werden soll.

Das Intervall bezieht sich auf das Leistungsdatum und gibt vor, wie weit bei Änderungen in die Vergangenheit neu durchgezählt werden sollen.

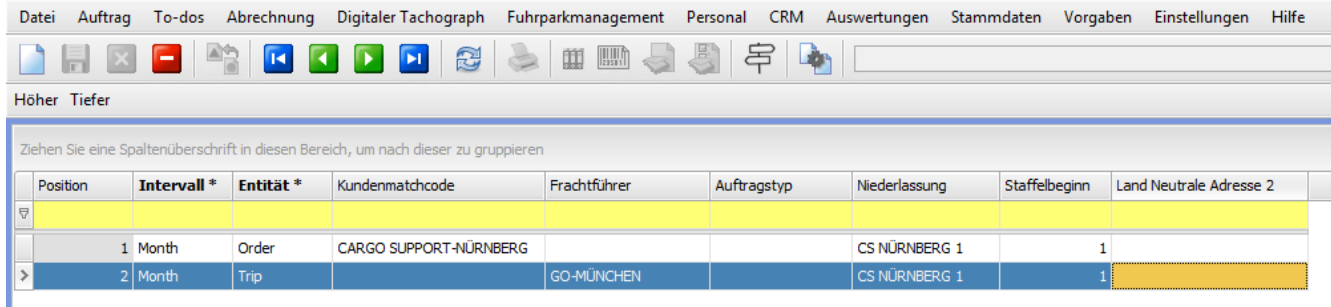

Unter **Vorgaben > Abrechnung > Tarife Fracht** kann je Tarifposition bestimmt werden, welcher Preis bis zu welchem Staffelpreiszähler gelten soll.

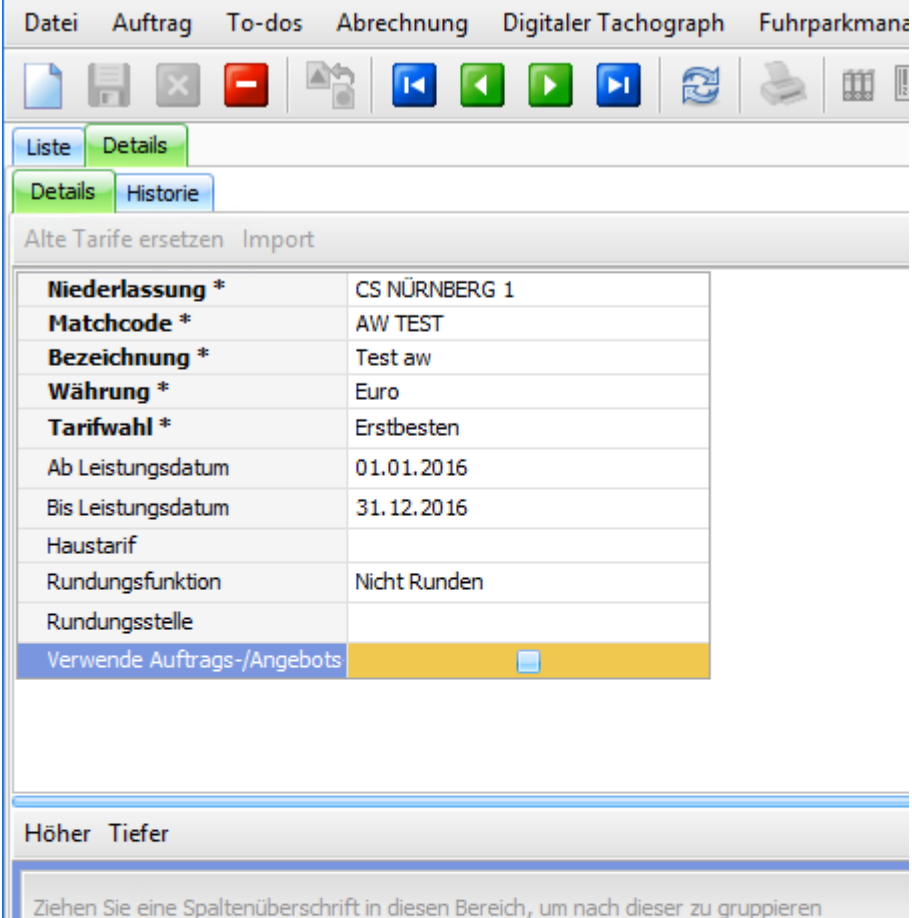

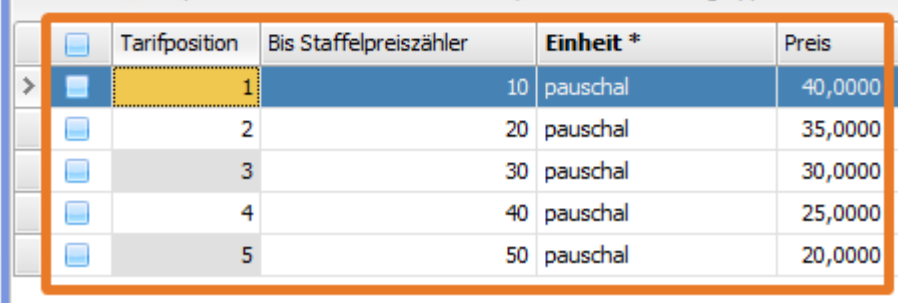

Am Application Server ist ein neuer Job aktiv, welcher standardmäßig nachts alle 24 Stunden läuft. Dieser Job vergibt entsprechend der hinterlegten Matrix (**Vorgaben > Abrechnung > Staffelpreis**) bei allen Aufträgen und Fahrten des entsprechenden Intervalls den genauen Staffelpreiszähler, solange diese noch nicht zur Abrechnung freigegeben sind. Fehlende Nummern bzw. Lücken im Zähler werden durch die Nachberechnung wieder korrigiert.

Der Zeitraum für den noch das letzte Intervall berechnet wird, ist fest auf **20 Tage** eingestellt. Das bedeutet, dass zum Beispiel bis zum 20. Februar bei Einstellung eines monatlichen Intervalls die Aufträge bzw. Fahrten aus Januar zurückgerechnet werden. Ab dem 21. Februar

wird der Januar nicht mehr berücksichtigt.

Durch den hinterlegten Zähler im Auftrags- oder Fahrtinhalt und dem gepflegten Tarif ist es möglich, Abrechnungen auf Basis von Staffelpreisen durchzuführen.

#### **spezielle Kundenanpassung**

Für die Nutzung des Landes unter **Vorgaben > Abrechnung > Staffelpreis** wird ein spezielles Skript benötigt, welches das Land des letzten Auftragswegpunktes in das Feld "**Land Neutrale Adresse 2**" des Auftragsinhaltes einträgt. Damit ist es möglich, eine Preisstaffel nur bei entsprechenden Aufträgen mit Lieferung in einem speziellem Land zu verwenden.

US #104291

# <span id="page-5-0"></span>CR #104440 / Abrechnungsfreigabe: Prüfung, ob alle Abrechnungspositionen ein Buchungskonto haben

Bisher erfolgte die Prüfung, ob alle Abrechnungspositionen ein Buchungskonto haben, erst beim Erstellen einer Rechnung, was dann zum Abbruch der Rechnungserstellung führte.

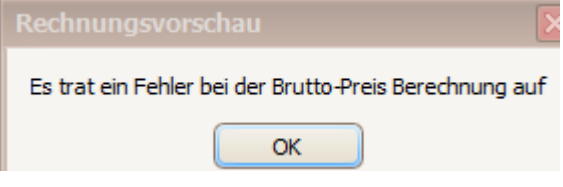

Nun erfolgt die Prüfung bereits bei der Abrechnungsfreigabe mit einer verständlichen Meldung:

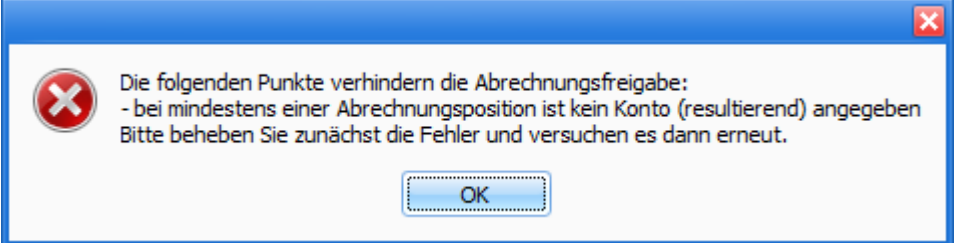

#### <span id="page-5-1"></span>US #104441

## EP #92520 / Optimierung programminterner Businessprozesse

Durch die laufende Weiterentwicklung und Programmierung neuer Funktionen in cargo support erhöhen sich die Komplexität des Programmcodes und die Interdependenzen interner Prozesse. Diese Entwicklung kann dazu führen, dass u.a. in folgenden Bereichen Probleme auftreten können:

- Performance
- Zuverlässigkeit
- $\bullet$ Fehleranfälligkeit
- Wartbarkeit

Um diese Probleme aktiv anzugehen, haben wir ein Entwicklerteam abgestellt, das sich dezidiert nur um diese Entwicklungen kümmert, unabhängig vom Tagesgeschäft. In jedem der folgenden Releases werden im Laufe der nächsten Monate Optimierungen in diesem Bereich per Update ausgeliefert.

- 1. **Erweiterung der Historie**:Im aktuellen Release wurde die Historie erweitert, so dass nun detaillierte Informationen für den User zur Verfügung stehen. Dies erleichtert die Nachvollziehbarkeit von z.B. Preis- oder km-Änderungen. U.a. werden folgende Punkte detaillierter geloggt:
	- a. Spalte "Operation" (z.B. ist nun ersichtlich, wie ein Auftrag oder eine Fahrt erzeugt wurde: manuell, über die Container-Maske, per Import, durch ein Skript etc.)
	- b. Spalte "Application Server" (falls mehrere Application Server eingesetzt werden, kann nun jeder einzeln identifiziert werden)
- <span id="page-5-2"></span>2. Erweiterung des "Translation-Services": Aktuell wird am "Translation-Service" gearbeitet, der es ermöglichen wird, z.B. das Auftragsfeld "Frei Text 2" einmalig umzubenennen. Im Hintergrund wird dieses Feld nun automatisch ebenfalls umbenannt. D.h., dass man zukünftig nicht alle Felder einzeln in den unterschiedlichen Menüs umbenennen und in einer Bildschirmeinstellung speichern muss, sondern diese unternehmensweit einmal zentral einstellen kann.

# US #77602 / Automatische Korrektur der Perlenkette erweitern 2

Die Korrekturfunktion "**MissingFieldsRecalculationService**" wurde so erweitert, dass Segmente, bei denen entweder die Routenplaner Gesamtkilometer oder die Routenplaner Mautkilometer leer sind, neu berechnet werden.

<span id="page-6-0"></span>Diese Funktion wird von dem Skript "**Recalculate MIssing KM [RP.es](http://RP.es)**", welches nachträglich eingespielt werden muss, verwendet.

# US #102727 - Anpassung des Excel-Exports

Beim Exportieren von Listen in Excel werden nun Zahlen auch korrekt als solche exportiert und können in Excel ohne Anpassung des Feldformats weiter bearbeitet (zum Beispiel Aufsummiert) werden.

# <span id="page-6-1"></span>US #102910 - Anpassung der Diesellogik - Fixtanken

Im Menüpunkt **Vorgaben > Auftrag > Wegpunkttypen** kann nun das Attribut "**Ist Fixtankung**" hinterlegt werden.

Ist dieser Wert gesetzt, dann wird die hinterlegte Refueling Menge in diesem Wegpunkt nicht mehr verändert.

Die Refueling Menge fließt jedoch weiterhin in die Berechnung mit ein.

# <span id="page-6-2"></span>US #102915 Leitstreckenlogik erweitern um Auftraggeber

Die bestehende Leitstreckenlogik wurde erweitert um den Auftraggeber. Man erfasst unter **Vorgaben > Auftrag > Streckenführung (Leitstrecke)** eine Leitstrecke und kann dann zu den einzelnen Wegpunkten definieren, welche Wegpunkte bei einem speziellen Auftraggeber verwendet werden sollen. Solange kein Auftraggeber im Wegpunkt erfasst ist, wird dieser Wegpunkt immer gezogen.

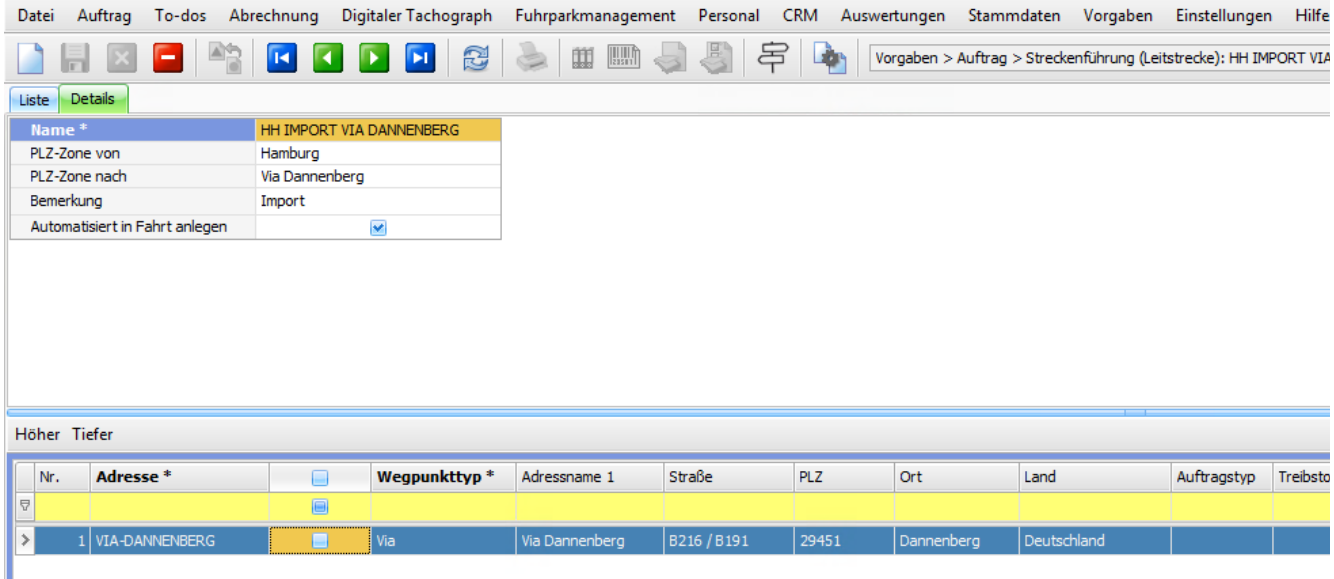

## <span id="page-6-3"></span>Behobene Fehler (BUG) - 6.0.16

Im Folgenden finden Sie alle behobenen Fehler, die mit dem aktuellen Release ausgeliefert wurden.

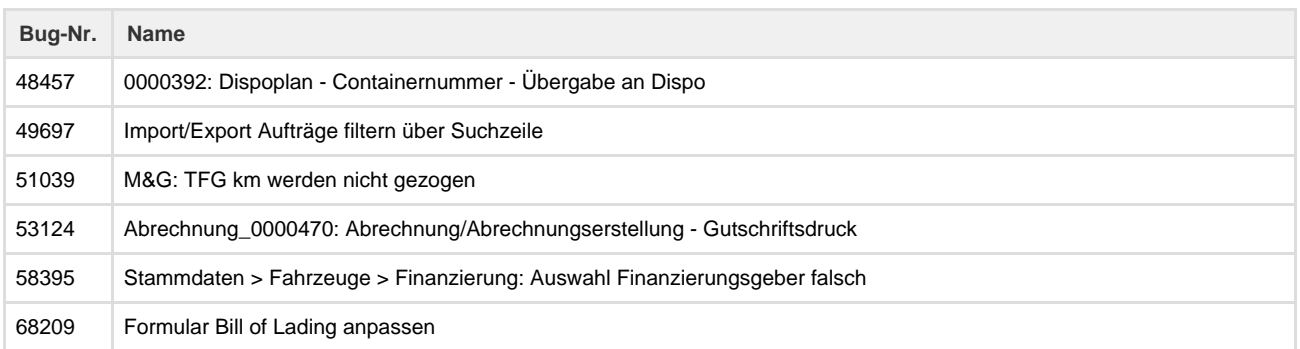

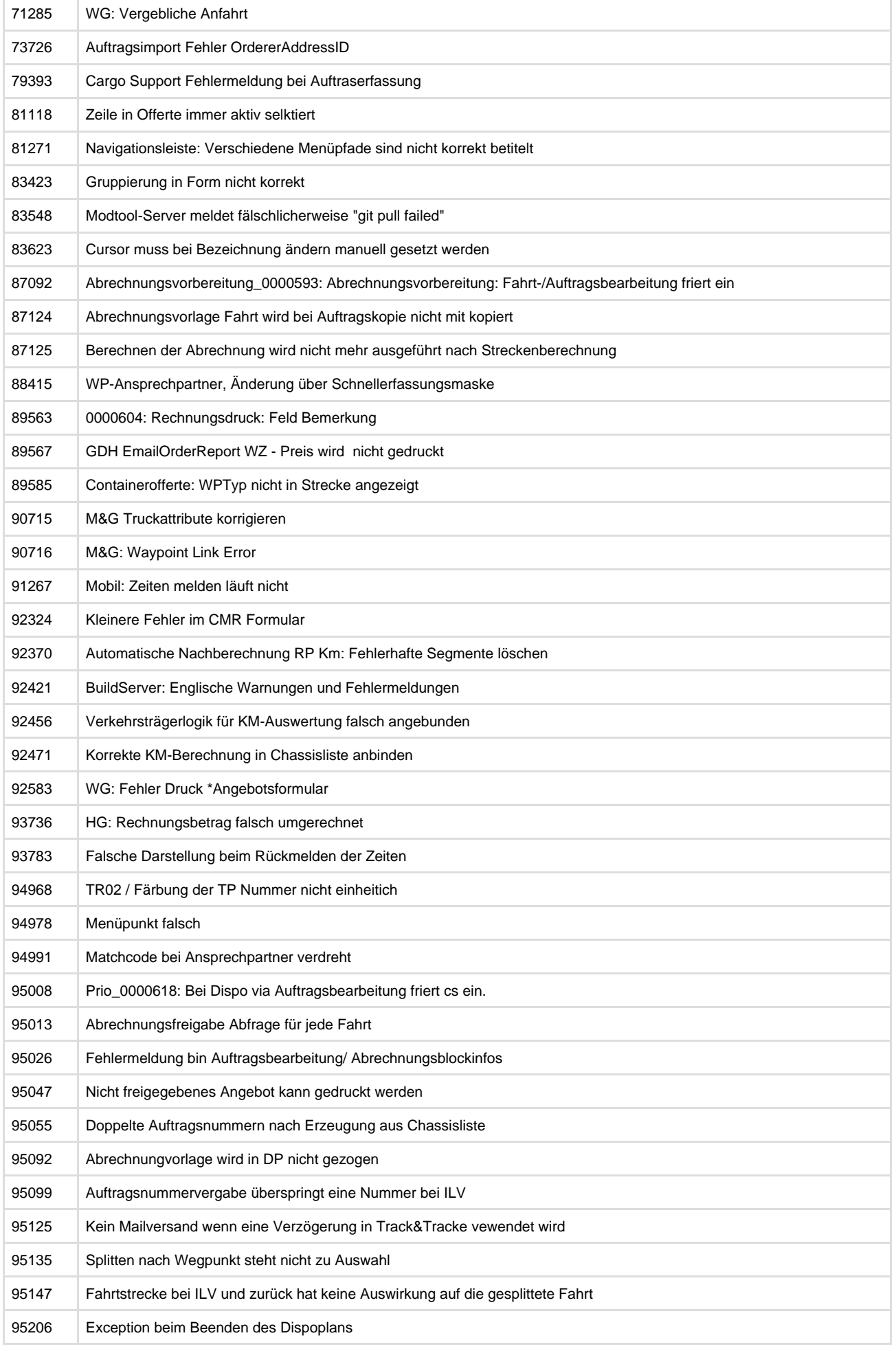

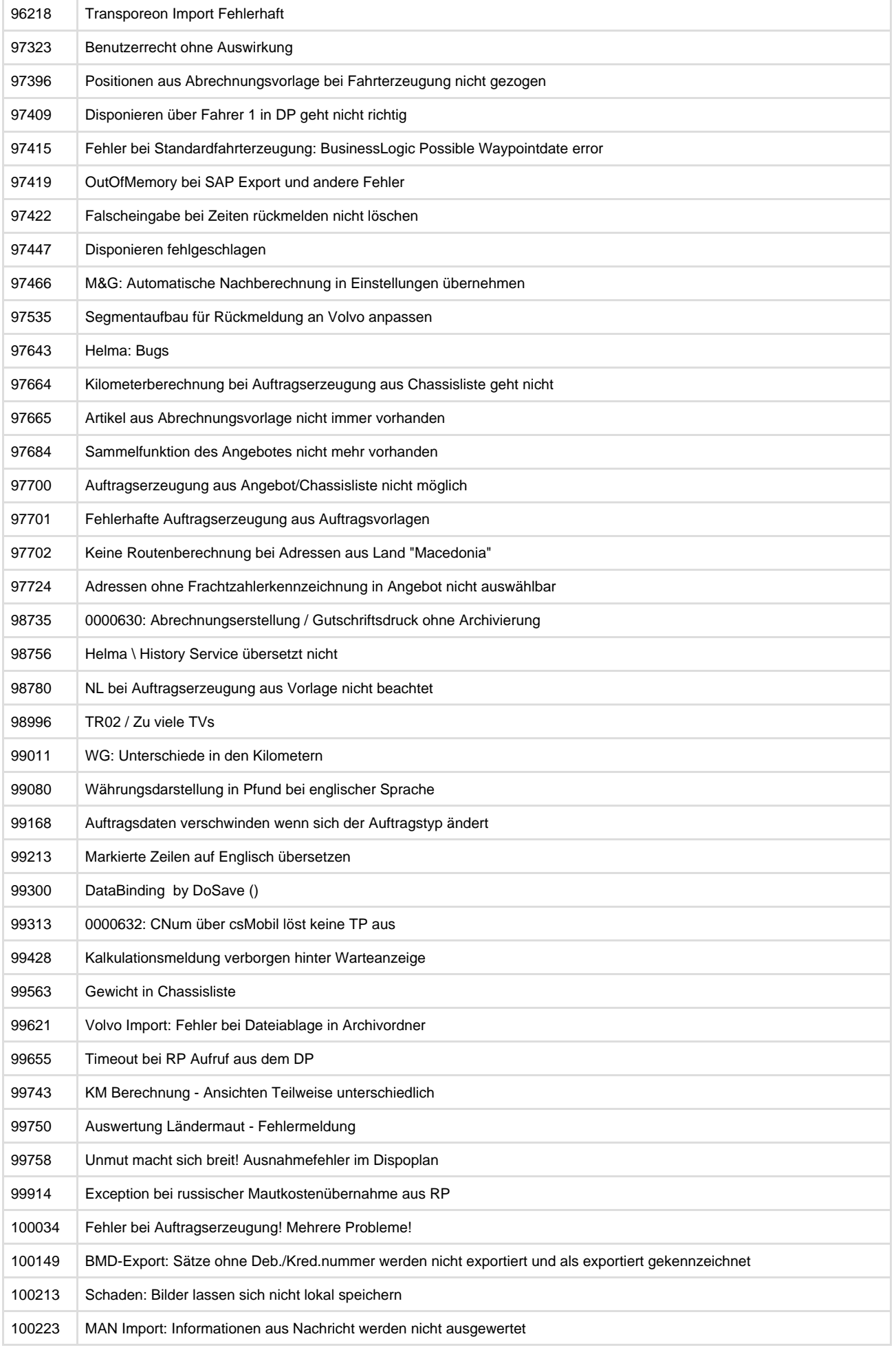

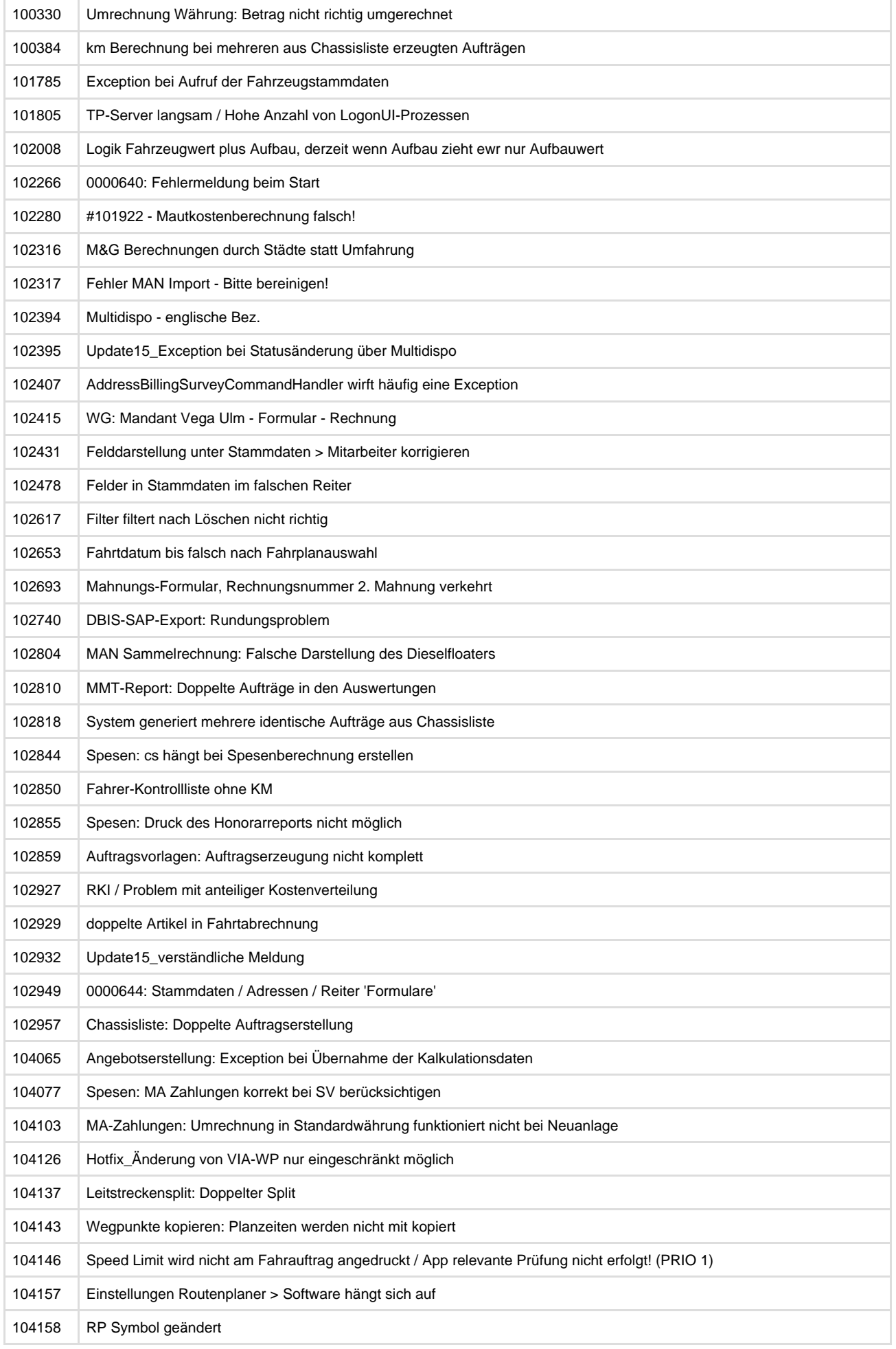

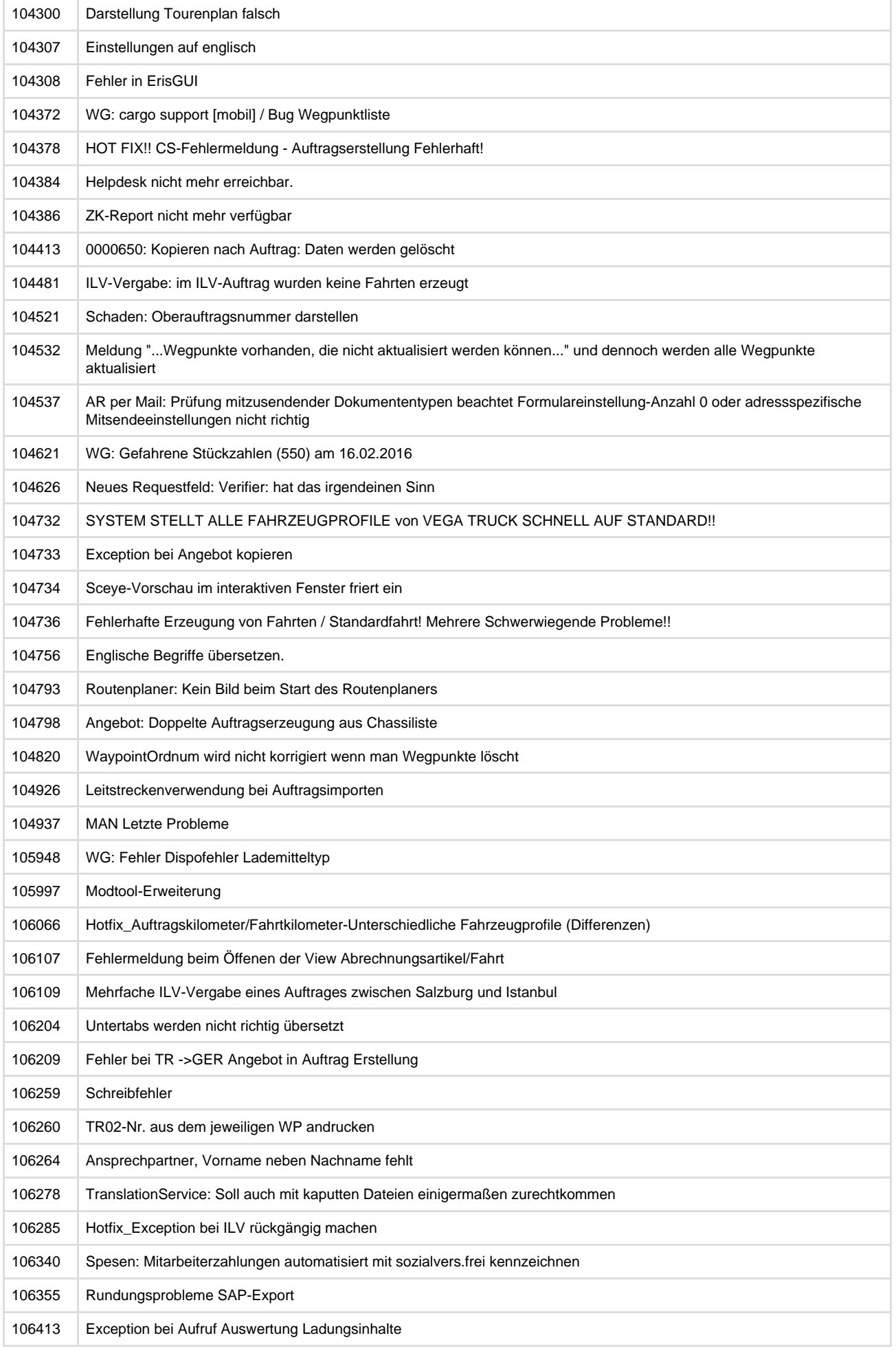

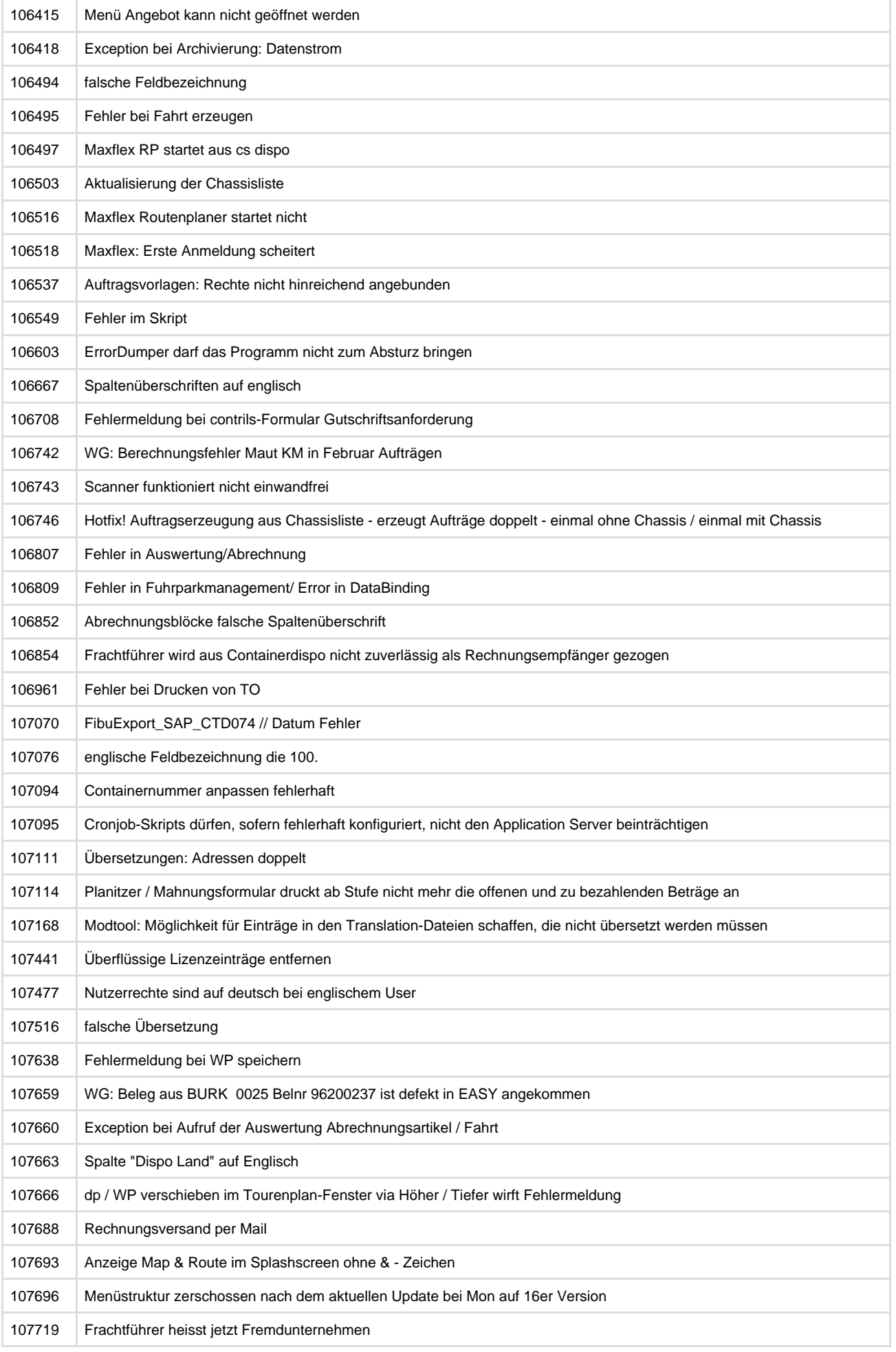